# **Práctica 1.2**

Implantación de Aplicaciones Web

José Juan Sánchez Hernández

Curso 2023/2024

# **Índice**

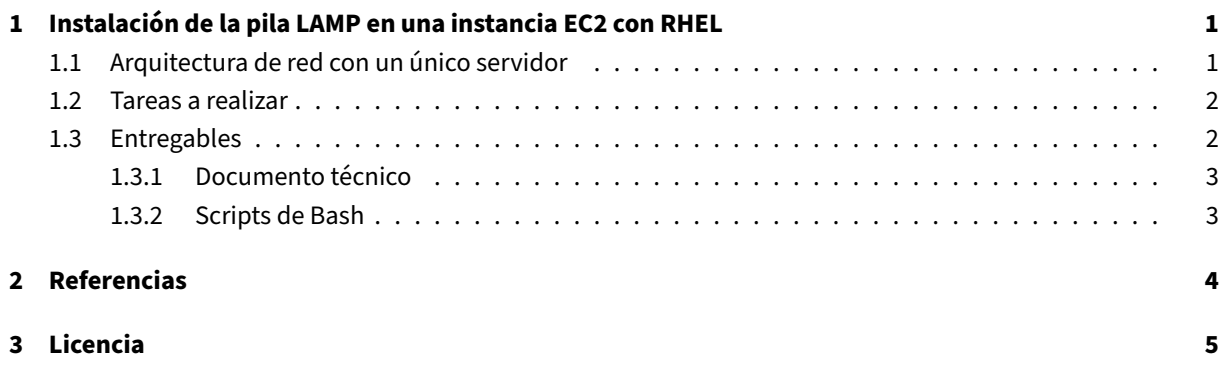

**Índice de figuras**

**Índice de cuadros**

## <span id="page-4-0"></span>**1 Instalación de la pila LAMP en una instancia EC2 con RHEL**

En esta práctica tendremos que crear una instancia EC2 en Amazon Web Services (AWS) con la última versión de Red Hat Enterprise Linux (RHEL), e instalar todos los paquetes necesarios para tener una pila LAMP y todas las herramientas adicionales que hemos estudiado en el apartado de teoría de esta práctica.

Deberá automatizar el proceso de instalación y configuració[n de la pila LAMP, haciendo us](https://aws.amazon.com/es/)o de todos los **scripts de Bash** [que sean necesarios para l](https://www.redhat.com/es/technologies/linux-platforms/enterprise-linux)levarlo a cabo.

### **1.1 Arquitectura de red con un único servidor**

<span id="page-4-1"></span>En esta práctica vamos a trabajar con una arquitectura web basada en un único servidor.

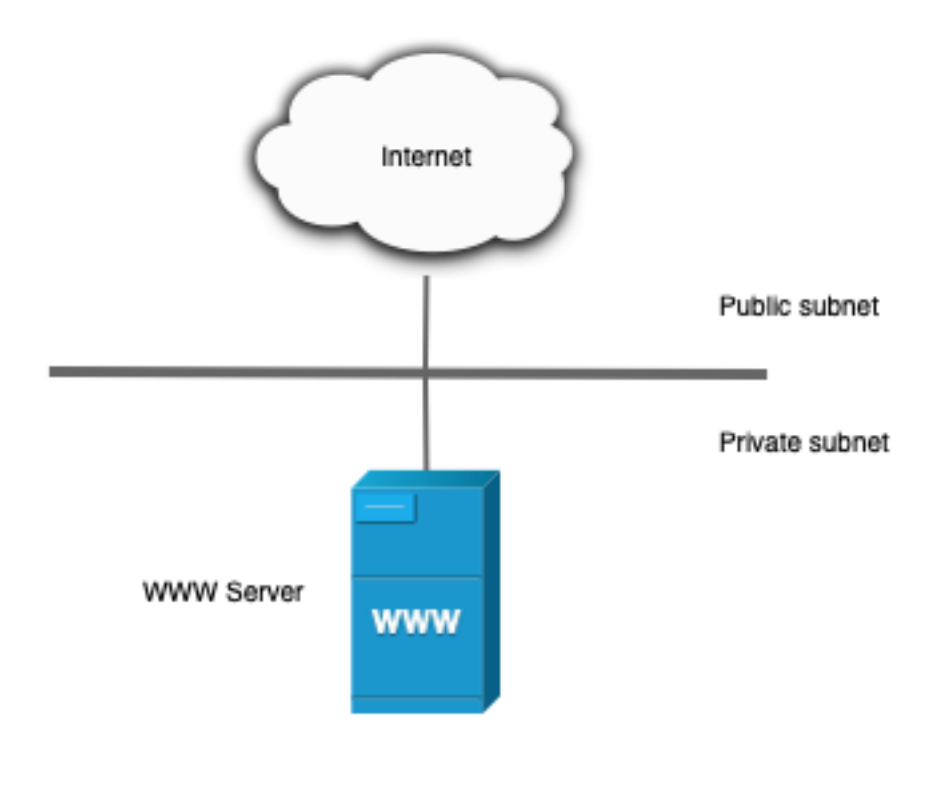

#### **Ventajas:**

- Es una solución sencilla de implementar ya que sólo tenemos un único servidor.
- Puede ser útil para aplicaciones que van a tener poca carga de trabajo.

#### **Inconvenientes:**

- Esta solución puede provocar problemas de rendimiento ante una carga de trabajo elevada, ya que todos los servicios se están ejecutando sobre la misma máquina y tienen que competir por los mismos recursos.
- Al estar todos los servicios ejecutándose sobre la misma máquina, no va a ser posible escalar nuestro sistema horizontalmente, es decir, añadiendo más nodos al sistema para repartir la carga. En este caso habrá que escalar verticalmente, añadiendo más recursos sobre la máquina donde están todos los servi‑ cios.

### **1.2 Tareas a realizar**

<span id="page-5-0"></span>Tendremos que realizar la instalación de la pila LAMP para el sistema operativo Red Hat Enterprise Linux (RHEL), que se estará ejecutando en una instancia de EC2 de Amazon Web Services (AWS).

A continuación se describen **muy brevemente** algunas de las tareas que tendrá que realizar.

- 1. Crea una máquina instancia EC2 en AWS.
- 2. La **Amazon Machine Image (AMI)** que vamos a seleccionar para esta práctica será una **Community AMI** con la última versión de **Red Hat Enterprise Linux**.
- 3. Cuando esté creando la instancia deberá configurar los puertos que estarán abiertos para poder conec‑ tarnos por SSH y para poder acceder por HTTP/HTTPS.
	- SSH (TCP)
	- HTTP (TCP)
	- HTTPS (TCP)
- 4. Crea un par de claves (pública y privada) para conectar por SSH con la instancia. También puedes hacer uso de las claves que te proporciona AWS Academy (*vockey.pem*).
- 5. Crea una dirección **IP elástica** y asígnala a la instancia EC2.
- 6. Realice la instalación automática de la pila LAMP y todas las herramientas adicionales propuestas en la instancia EC2.
- 7. Busque cuál es la dirección IP elástica de su instancia y compruebe que puede acceder a ella desde una navegador web.

### **1.3 Entregables**

<span id="page-5-1"></span>Deberá crear un repositorio en GitHub con el nombre de la práctica y añadir al profesor como colaborador.

El repositorio debe tener el siguiente contenido:

- Un **documento técnico** con la descripción de todos los pasos que se han llevado a cabo.
- Los **scripts de Bash** que se han utilizado para automatizar la instalación y configuración de la pila LAMP, así como de las herramientas adicionales.

Además del contenido anterior puede ser necesario crear otros archivos de configuración. A continuación se muestra un ejemplo de cómo puede ser la estructura del repositorio:

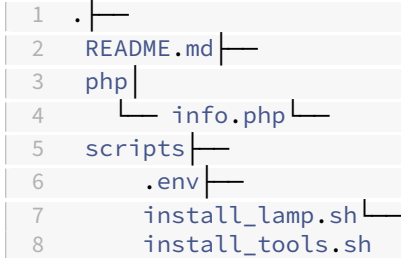

#### **1.3.1 Documento técnico**

<span id="page-6-0"></span>El documento técnico README.md tiene que estar escrito en Markdown y debe incluir **como mínimo** los siguientes contenidos:

- Descripción de la instalación de Apache HTTP Server, PHP y MySQL Server.
- Descripción de la instalación de phpMyAdmin.
- Descripción de la instalación de [Adminer.](https://httpd.apache.org)

### **1.3.2 Scripts de Bash**

<span id="page-6-1"></span>El directorio scripts debe incluir los siguientes archivos:

- .env: Este archivo contiene todas las variables de configuración que se utilizarán en los scripts de Bash.
- install\_lamp.sh: Script de Bash con la automatización del proceso de instalación de la pila LAMP.
- install\_tools.sh: Script de Bash con la automatización del proceso de instalación de las herramientas adicionales.

### **2 Referencias**

- Amazon Web Services (AWS)
- Red Hat Enterprise Linux (RHEL)
- LAMP Stack
- PHP
- [Apache HTTP Server](https://www.redhat.com/es/technologies/linux-platforms/enterprise-linux)
- [MySQL Serv](https://es.wikipedia.org/wiki/LAMP)er
- [Conf](http://www.php.net)iguraciones comunes para aplicaciones web
- [Markdown](https://httpd.apache.org)
- [PHPMyAdmin](https://www.mysql.com)
- [Adminer](https://www.digitalocean.com/community/tutorials/5-configuraciones-comunes-para-tus-aplicaciones-web-es)
- [GoAccess](https://es.wikipedia.org/wiki/Markdown)
- AWStats
- [Tutorial](https://www.adminer.org) [del Se](https://www.phpmyadmin.net)rvidor Apache HTTP: Ficheros .htaccess

## **3 Licencia**

Esta página forma parte del curso Implantación de Aplicaciones Web de José Juan Sánchez Hernández y su contenido se distribuye bajo una licencia Creative Commons Reconocimiento‑NoComercial‑CompartirIgual 4.0 Internacional.